# **Secure Endpoint Mac Proxy Automatic Configuration (PAC) - Einrichtungsleitfaden**

### **Inhalt**

Einleitung Unterstützte Betriebssystemversionen **Einrichtung** Zusätzliche Informationen Einschränkungen

**Proxykonfiguration** aus:

# **Einleitung**

Dieses Dokument beschreibt die Einrichtungsanleitung für Proxy Automatic Configuration (PAC) auf Cisco Secure Endpoint Mac Connector 1.2.0 und höher.

### **Unterstützte Betriebssystemversionen**

• macOS Big Sur (11.0) oder spätere Version

# **Einrichtung**

Erstellen Sie eine gültige PAC-Datei, die die IP-Adresse und den Proxyservertyp angibt (macOS unterstützt HTTP-, HTTPS- und SOCKS-Proxys), und hosten Sie die PAC-Datei auf einem HTTP- oder HTTPS-Server (ohne Authentifizierung).

Der Systemadministrator kann die Funktion mit den folgenden Schritten aktivieren:

Wählen Sie in den Proxysystem-Netzwerkeinstellungen die Option **Automatische** 1.

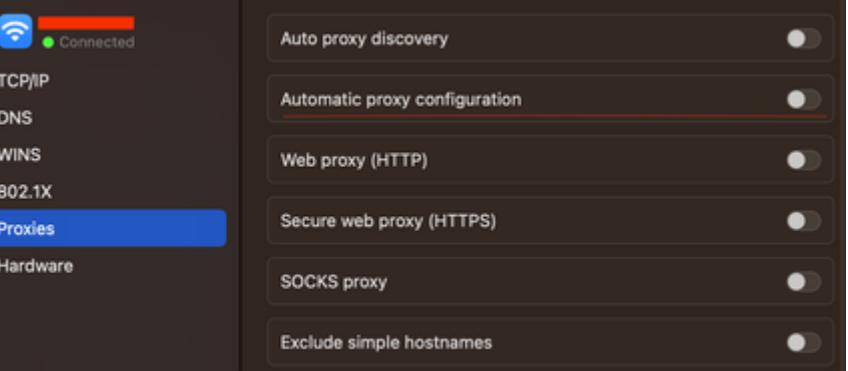

#### 2. Geben Sie eine URL zur PAC-Datei an. Beispiel:<http://192.0.0.1:8080/proxy.pac>:

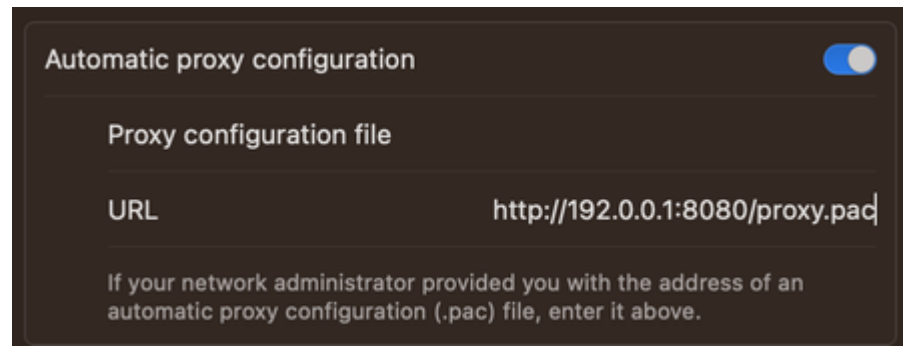

- Wählen Sie in der Dropdown-Liste **Proxy Type (Proxytyp**) in der Webkonsole die Option **MacOS** 3. **Auto Proxy Configuration** (**MacOS**-**Autoproxykonfiguration**) aus.
- 4. Synchronisieren Sie die Connector-Richtlinie mit dem Befehl ampcli sync in einer Terminalsitzung.

Der Connector versucht, die in der PAC-Datei angegebenen Proxy-Verbindungsinformationen automatisch zu verwenden.

#### **Zusätzliche Informationen**

- Der Connector fragt die von der PAC-Datei bereitgestellten Proxy-Informationen alle 30 Minuten ab.
- Dies ist ein Beispiel für eine gültige PAC-Datei:

```
function FindProxyForURL(url, host) {
// If the hostname matches, send direct.
     if (dnsDomainIs(host, "someurl.cisco.com") ||
         shExpMatch(host, "(*.cisco.com|cisco.com)"))
         return "DIRECT";
// If the protocol or URL matches, send direct.
    if (url.substring(0, 4) == "ftp:" ||) shExpMatch(url, "http://cisco.com/folder/*"))
         return "DIRECT";
// DEFAULT RULE: All other traffic, use below proxies, in fail-over order.
     return "PROXY 4.5.6.7:8080; PROXY 7.8.9.10:8080"; }
```
#### **Einschränkungen**

- Die PAC-Datei kann nicht auf einem Server gehostet werden, der eine Authentifizierung erfordert.
- Secure Endpoint kann nur eine PAC-Datei unterstützen, die nicht authentifizierte Proxys angibt.

#### Informationen zu dieser Übersetzung

Cisco hat dieses Dokument maschinell übersetzen und von einem menschlichen Übersetzer editieren und korrigieren lassen, um unseren Benutzern auf der ganzen Welt Support-Inhalte in ihrer eigenen Sprache zu bieten. Bitte beachten Sie, dass selbst die beste maschinelle Übersetzung nicht so genau ist wie eine von einem professionellen Übersetzer angefertigte. Cisco Systems, Inc. übernimmt keine Haftung für die Richtigkeit dieser Übersetzungen und empfiehlt, immer das englische Originaldokument (siehe bereitgestellter Link) heranzuziehen.